## *LANDYNE* 蓝带软件

# **User Manual**

### Electrostatic Potential Maps derived from

Electron Diffraction Patterns

Copyright 2011-2021 LANDYNE © All Right Reserved

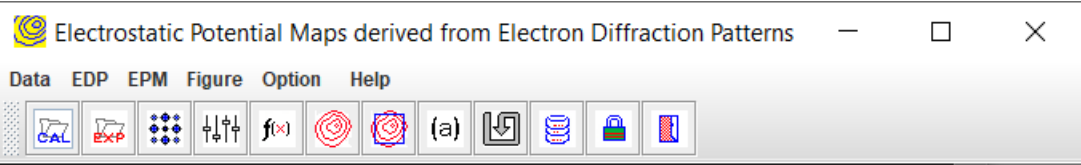

#### **Table of Contents**

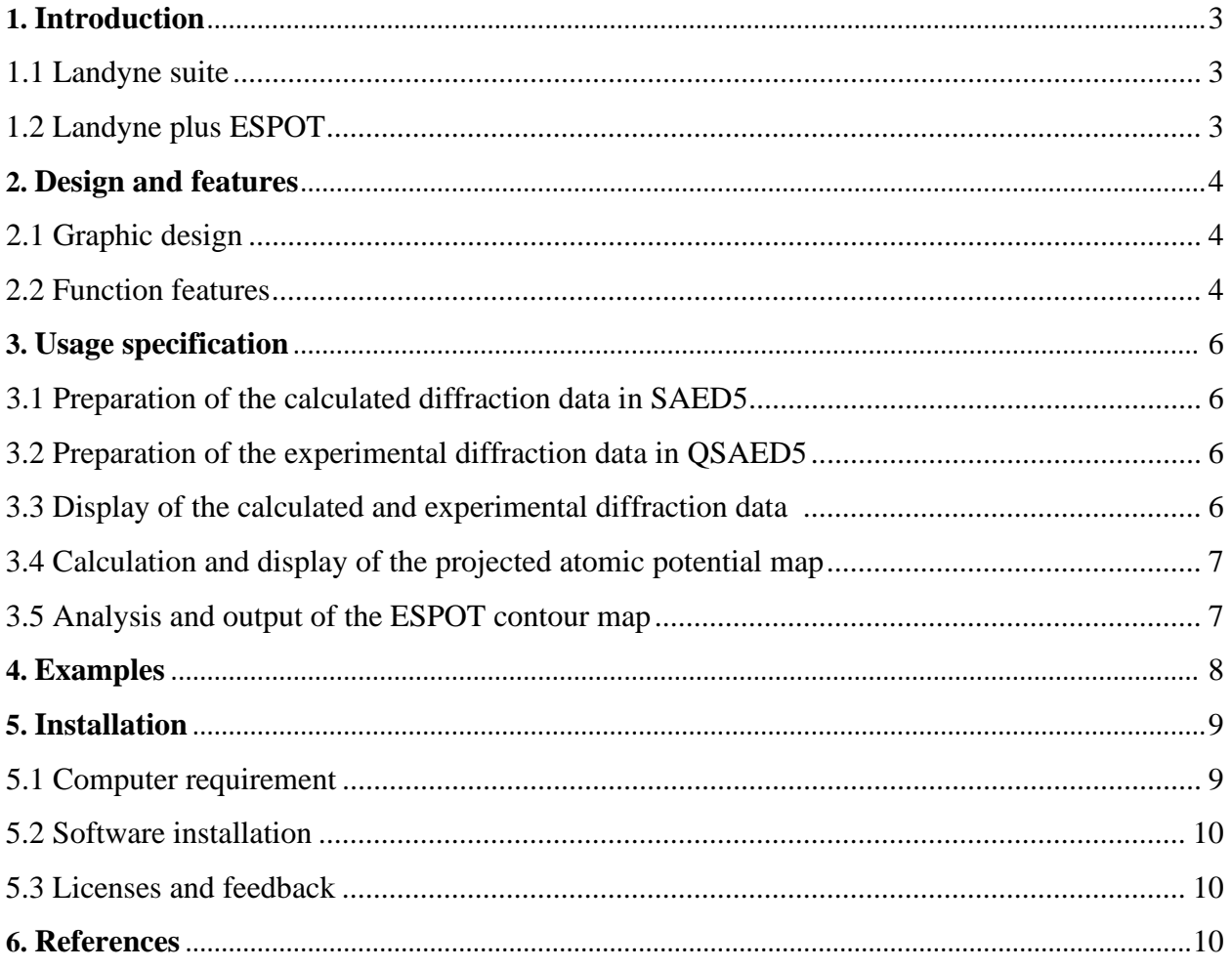

#### **1. Introduction**

#### *1.1 Landyne suite*

Landyne suite is a software package developed by Dr. X.Z. Li for electron diffraction simulation and crystallography analysis since 2010. The software package can be used as research tools as well as teaching aids. The current version includes ten stand-alone software components [1]. Each of them was designed for one topic of application in simulation, analysis, or data processing. A launcher is available for the software suite, a tool to conveniently access all software components. The executable codes, user manuals, and a set of crystal structural data are available on the author's webpage *[https://www.unl.edu/ncmn-enif/xzli/computer-programs.](https://www.unl.edu/ncmn-enif/xzli/computer-programs)*

The software components were introduced in serval published papers, such as SVAT4 [2]. It provides a 3D visualization of crystal structures. SAED3 [3] is used to simulate electron diffraction patterns on a single-phase, twining and coexisted multiple phases. It has an extension for the projected atomic potential map. PCED5, as an updated version of PCED [4], is to simulate electron diffraction patterns from polycrystalline phase and phase identification. SAKI5 is used for simulation and analysis of Kikuchi patterns and simulation of double diffraction effect. A function is added recently for the precise determination of crystal orientation using an electron diffraction pattern with three Kikuchi pairs [5]. SPICA3 [6] is for stereographic projection with an application for specimen orientation adjustment using TEM holders. HOLZ3, as an upgraded version of JECP/HOLZ [7], is an interactive program for simulation of the higher-order Laue zone (HOLZ) lines using kinematical approximation and a first-order dynamic correction. QSAED5, as an updated version of JECP/QSAED [8], is used to quantitative retrieve/display the intensities of reflections on the electron diffraction patterns and measure line profiles on the electron diffraction pattern. QSAED5 has an extension for the projected atomic potential difference map. QPCED5, as an updated version of QPCED [9], is for processing and quantification of polycrystalline electron diffraction patterns. TEMUC3 [10] is a program to determine the unit cell of a crystalline phase in TEM using both the reciprocal unit cell reconstruction approach and the reduced cell approach.

#### *1.2 Landyne plus ESPOT*

Landyne plus is a collection of multipurpose software beyond the Landyne suite. ESPOT, ElectroStatic POTential maps derived from electron diffraction patterns, is an extension of SAED5 and QSAED5 in the Landyne software suite. The ESPOT is designed to calculate the projected atomic potential maps from the calculated diffraction data, calculated from SAED5. The map can be used to correlate to high-resolution scanning transmission electron microscopy (HR STEM) image and high-resolution transmission electron microscopy (HREM) structural image taken in Scherzer condition. In combination with the diffraction data retrieved from the experimental pattern using QSAED5, the projected atomic potential difference map can be obtained to analyze and improve the structural model.

The same principle was used by x-ray crystallographers to calculate the electron density map and difference electron density map [11]. Due to the electron diffraction geometry, it is easy to get a

two-dimensional electron diffraction pattern; thus, we develop the ESPOT to calculate the projected atomic potential map and the projected atomic potential difference map.

The ESPOT provides one interface is to show the calculated diffraction pattern or the comparison of calculated and experimental diffraction patterns; the other interface is to calculate and display the projected atomic potential map. Three types of the projected atomic potential difference maps are available. More details of the features are described below.

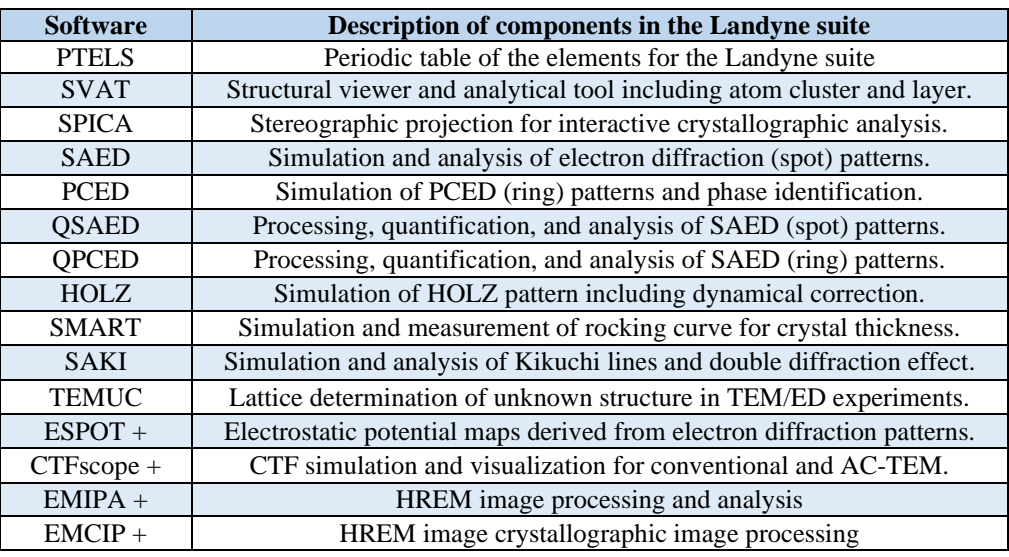

Table 1. The components in the Landyne and Landyne+ software suites

#### **2. Design and features**

#### *2.1 Graphic design*

The graphic user interface (GUI) of the ESPOT consists of a drop-down menu, a menu bar, a dual display panel for diffraction patterns and potential maps, and several operational dialogues. The drop-down menu provides all the options, and the menu bar offers more frequently used ones. Figure 1 shows the GUI of the ESPOT with a calculated diffraction pattern. The resolution circle in reciprocal space can be adjusted to generate a projected atomic potential map. Figure 2 shows the GUI of ESPOT with a projected atomic potential map. Multiple operational dialogues are shown in Figure 3.

#### *2.2 Function features*

Input data can be generated using SAED5 and QSAED5 in the Landyne software suite. As shown in dialogs in Figure 3, the diffraction pattern can be displayed with various options and allows it to be adjusted. The projected atomic potential maps can be calculated with user-defined grids using input data from SAED5 only. The projected atomic potential difference maps have three types using data from SAED5 and QSAED5:

(i) 1 x calculated amplitude (phase).

- (ii) 1 x calculated amplitude (phase) 1 x experimental amplitude.
- (iii) 2 x calculated amplitude (phase) 1 x experimental amplitude.
- (iv) 3 x calculated amplitude (phase) 2 x experimental amplitude.

The various options on the contour map are available to display the projected (difference) atomic potential map.

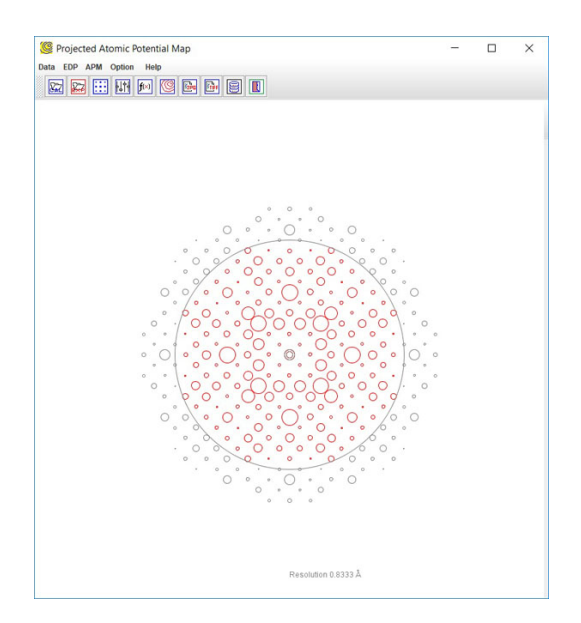

Figure 1. GUI of ESPOT with a calculated diffraction pattern. The resolution circle in reciprocal space is adjusted to generate a projected atomic potential map.

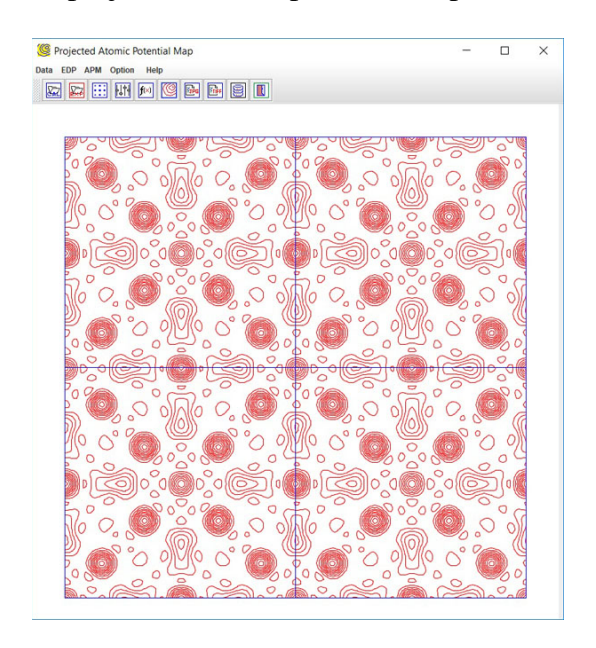

Figure 2. GUI of ESPOT with a projected atomic potential map.

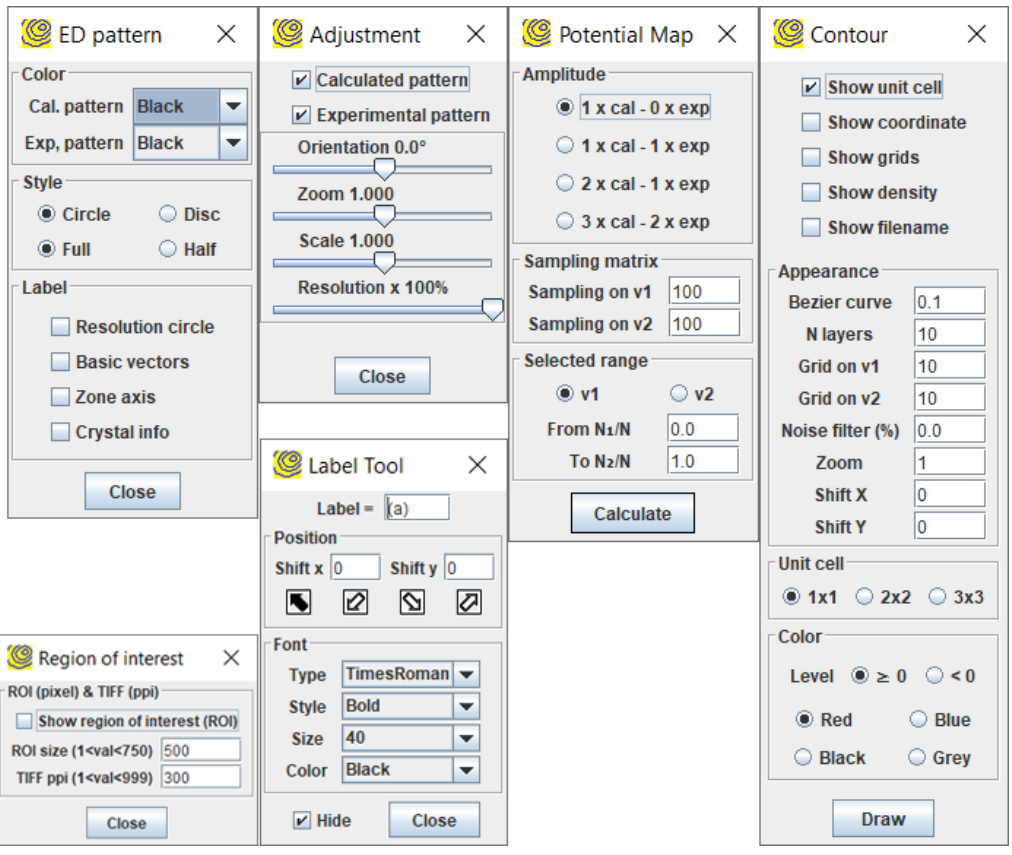

Figure 3. Multiple operational dialogues in the ESPOT.

#### **3. Basic steps of operation**

#### *3.1 Preparation of the calculated diffraction data in SAED5*

A template for the preparation of crystal structures is available in SAED5 or SVAT5. A simulated electron diffraction pattern can be generated and then saved as the input data for the ESPOT.

#### *3.2 Preparation of the experimental diffraction data in QSAED5*

The experimental diffraction data is retrieved from an experimental diffraction pattern using QSAED5. For nearly kinematical diffraction data, a thin area of the sample should be selected, and a nano-diffraction mode should be used, or a precession diffraction technique should be used.

#### *3.3 Display of the calculated and experimental diffraction data*

Load the input data in ESPOT; Click [display] in EDP to show the diffraction pattern with many options. [adjustment] in EDP allows to rotate, zoom, scale the diffraction pattern, and set the resolution for generating the projected atomic potential map. If the experimental data were also loaded, the two diffraction patterns could be displayed side by side in different colors for comparison, as shown in Figure 4.

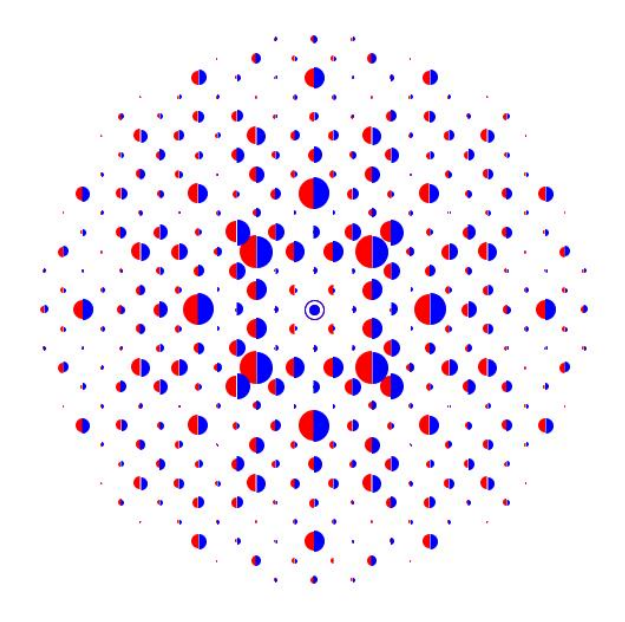

Figure 4. Comparison of two diffraction patterns, calculated pattern, and (simulated) experimental pattern.

3.4 Calculation and display of a projected atomic potential map

Only a calculated diffraction pattern is needed to generate the projected atomic potential map. Click [Calculation] in AMP to set up the number of grids and the region for a contour map. Calculation of the map data using option 1: the amplitude  $1 x - 0 x$  mode. Click [Draw] to display the projected atomic potential map.

If both calculated and experimental diffraction data are loaded, the projected atomic potential difference map can be calculated using the amplitude in  $1x - 1x$ ,  $2x - 1x$ , or  $3x - 2x$  modes. These maps can be used to check why the calculated pattern is different from the experimental one and then make the improvement. It should be pointed out that this method doesn't work if the structural model is wrong initially, and the ESPOT will not lead to the correct structural model.

#### *3.5 Analysis and output of the ESPOT contour map*

The contour map can be shown in 1x1, 2x2, 3x3 unit cells. Multiple display options of the contour maps are available, e.g., color, the number of layers, zoom, shift, to show grides, etc.

The coordinates in the two-dimensional unit cell can be listed using the mouse pointer. Region of interest (ROI) can be set up and adjusted. A tool is also available for generating a figure label. The output can be saved in TIFF, JPEG, GIF formats.

#### **4. Examples**

#### *4.1 Example 1*

As an example, using  $In_7Ni_3$  cubic,  $a = 0.918$  nm, space group 299 Im-3m. Suppose the structure with the In atoms removed as a good structural model and the intensities calculated from the original structure as the measured intensities. We can deduce the positions of the missing In atoms from the phase from the structural model and the measured intensities, as shown in Figure 5. It is noticeable that negative regions on the contour map, the negative regions in the dot curves correspond to the positions of the missing atoms.

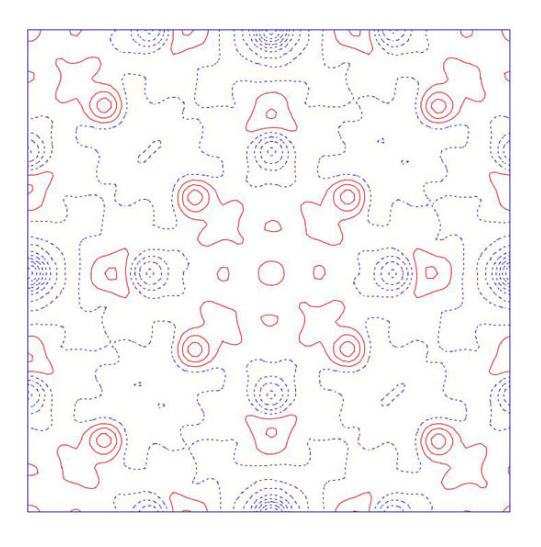

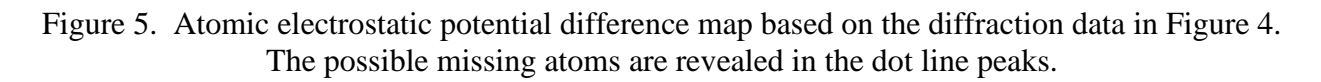

#### *4.2 Example 2*

Demczyk & Cheng (1991) reported an orthorhombic phase in the  $Zr_2Co_{11}$  and HfCo<sub>7</sub> alloys. Ivanova, Shchegoleva & Gabay (2007) classified that there is a rhombohedral phase at high temperature region and the same phase as reported by Demczyk & Cheng (1991) but in different lattice parameters at lower temperature region. Li *et al*. (2014) revisited the orthorhombic phase in the  $Zr_2Co_{11}$  and  $HfCo_7$  alloys, an incommensurate modulated structure was observed, and the lattice parameters can be viewed an approximation of an orthorhombic phase with lattice parameters close to result by Demczyk  $\&$  Cheng (1991). Table 1 lists these crystal lattice parameters. X. Zhao, *et al*. (2014) proposed a structural model for the rhombohedral phase by an adaptive genetic algorithm and the first principle calculation. Figure 6 shows the structure model and the comparison to the experimental results.

A stable rhombohedral phase was late synthesized in  $Zr_2Co_{11-x}(MoSiB)_x$  alloy. The selected-area electron diffraction (SAED) data was collected, and a structure model has been developed using the ESPOT. Figure 7 shows the experimental SAED pattern and intensity data. Figure 8 shows the projection along the c axis for the structural model by Zhou *et al*. (2014) and the modified structure.

Figure 9 shows the electrostatic potential map of the modified structure which can be used to interpret the local image of the high-resolution electron microscope image of  $Zr_2Co_{11}$  in Figure 10.

| <b>Reference</b>                        | Type                | $a$ (nm | $b$ (nm | $c$ (nm   |
|-----------------------------------------|---------------------|---------|---------|-----------|
| Demczyk & Cheng $(1991)$                | Orthorhombic        | 0.48    | 0.82    | 3.6       |
| Ivanova, Shchegoleva & Gabay (2007)     | Orthorhombic        | 0.471   | 1.67    | 2.42      |
| Ivanova, Shchegoleva & Gabay (2007)     | Rhombohedral (h.t.) | 0.476   |         | 2.42      |
| X.Z. Li, et al., J. Alloy Compd. (2014) | Orthorhombic*       | 0.476   | 0.82    | $(3.58)*$ |

Table 1. Crystal lattice parameters in the  $Zr_2Co_{11}$  and  $HfCo_7$  alloys.

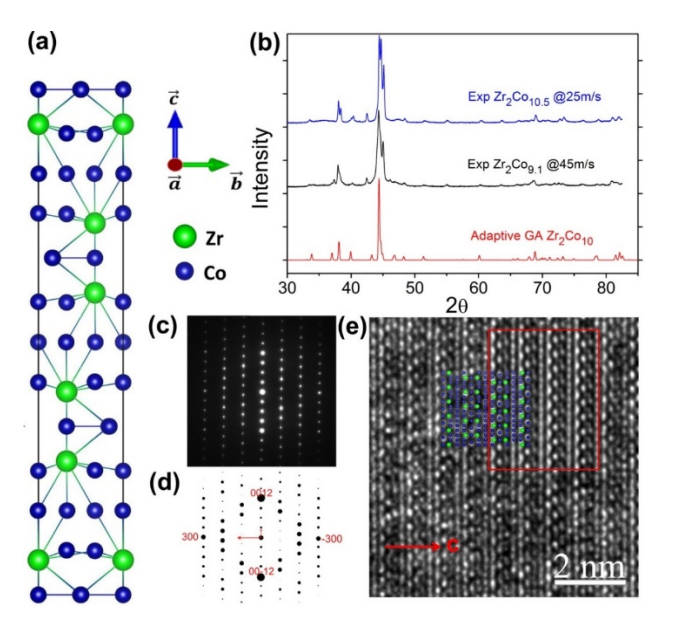

Figure 6. The rhombohedral structure has space group R32 with lattice parameters  $a = 0.469$  and  $c = 2.40$  nm, which match well with experimental data. The structural model was proposed by Adaptive Genetic Algorithm and the first principle calculation (Zhao et al. 2014).

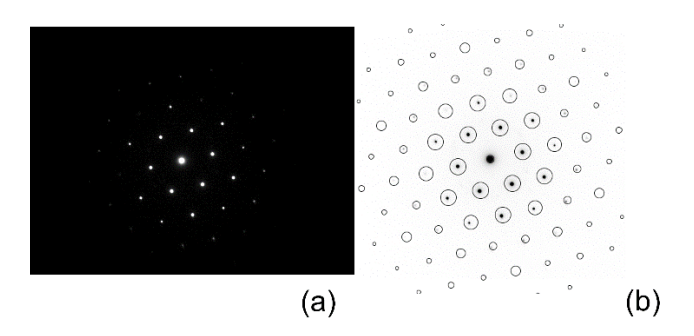

Figure 7. Selected-area electron diffraction pattern of the rhombohedral structure in  $Zr_2Co_{11}$ .  $x(MoSiB)x$ , (b) the intensity data retrieved using QSAED.

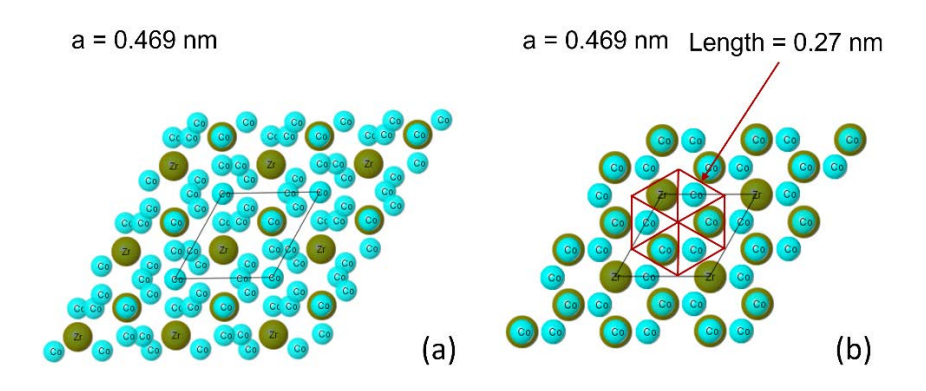

Figure 8. (a) the structural model proposed by Zhou *et al*. (2014) and (b) the modified model proposed using ESPOT and the experimental SAED data.

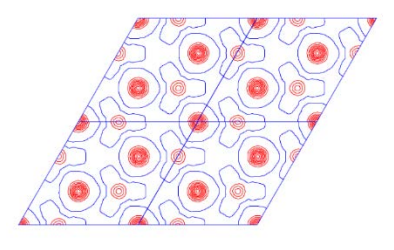

Figure 9. The electrostatic potential map of the modified model for the rhombohedral structure.

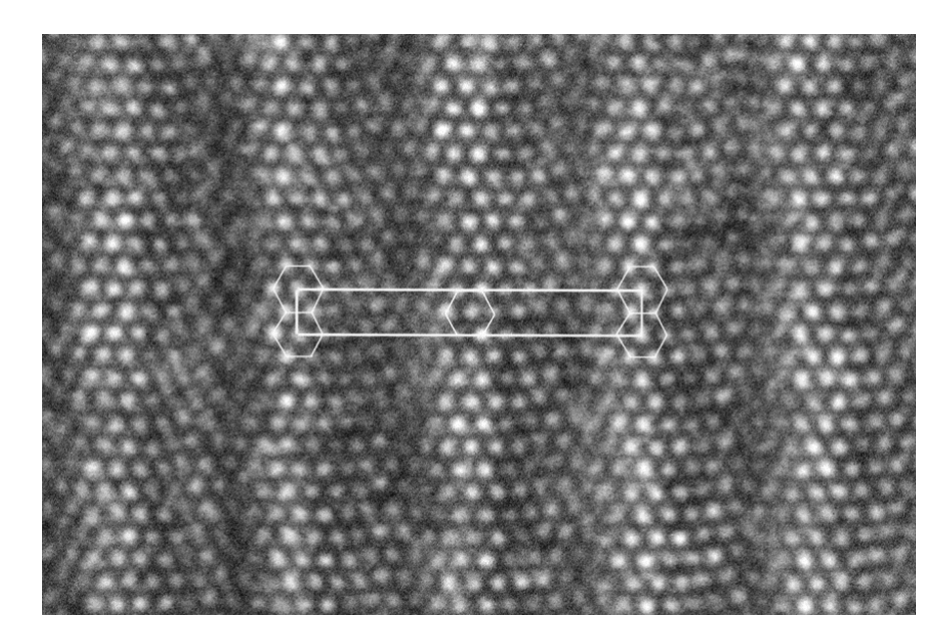

Figure 10. The high-resolution electron microscope image of the  $Zr_2Co_{11}$  modulated structure.

#### **5. Installation**

#### *5.1 Computer requirement*

Java virtual machine, i.e., J2RE, must be installed for running ESPOT. Java Advance Image is needed for TIFF file, copy jai\_codec.jar and jai\_core.jar to, e.g., java\jre\lib\ext\ folder.

#### *5.2 Software installation*

The executable bytecodes, together with the data files for testing and this specification file, are available in compressed form (landyne\_plus.zip) [http://www.unl.edu/ncmn-enif/xzli/computer](http://www.unl.edu/ncmn-enif/xzli/computer-programs)[programs](http://www.unl.edu/ncmn-enif/xzli/computer-programs) and [https://landyne.com.](https://landyne.com.t/) Decompress landyne\_plus.zip in a user-defined directory, e.g., c:\landyne\_plus\, and execute landyne\_plus.exe.

#### *5.3 Feedback and license*

The software works in two modes, demo mode and license mode. The software is fully operational at demo mode but limited to the demo input file (alumnium.txt in SAED5).

Both short-term and perpetual licenses are available at LANDYNE [\(jlandyne@gmail.com\)](mailto:jlandyne@gmail.com). Suggestions and comments are welcome.

#### **6. References**

- [1] X.Z. Li, [https://landyne.com](https://landyne.com/)
- [2] X.Z. Li, J. Appl. Cryst. 53 (2020) 848-853.
- [3] X.Z. Li, Microsc. & Anal. May issue (2019) 16-19.
- [4] X.Z. Li, Ultramicroscopy 110 (2010) 297-304.
- [5] X.Z. Li, J. Mater. Edu. 42 (2020) 97-104.
- [6] X.Z. Li, J. Appl. Cryst. 49 (2016) 1818-1826.
- [7] X.Z. Li, J. Appl. Cryst. 38 (2005) 576.
- [8] X.Z. Li, Microsc. Microanal. 20 (2014) 1486-1487.
- [9] X.Z. Li, [J. Appl. Cryst.](http://journals.iucr.org/j) 45 (2012) 862-868.
- [10] X.Z. Li, Micron 117 (2019) 1-7.
- [11] https://en.wikipedia.org/wiki/Difference\_density\_map